Přihlášku najdete v Intraportálu VUT.

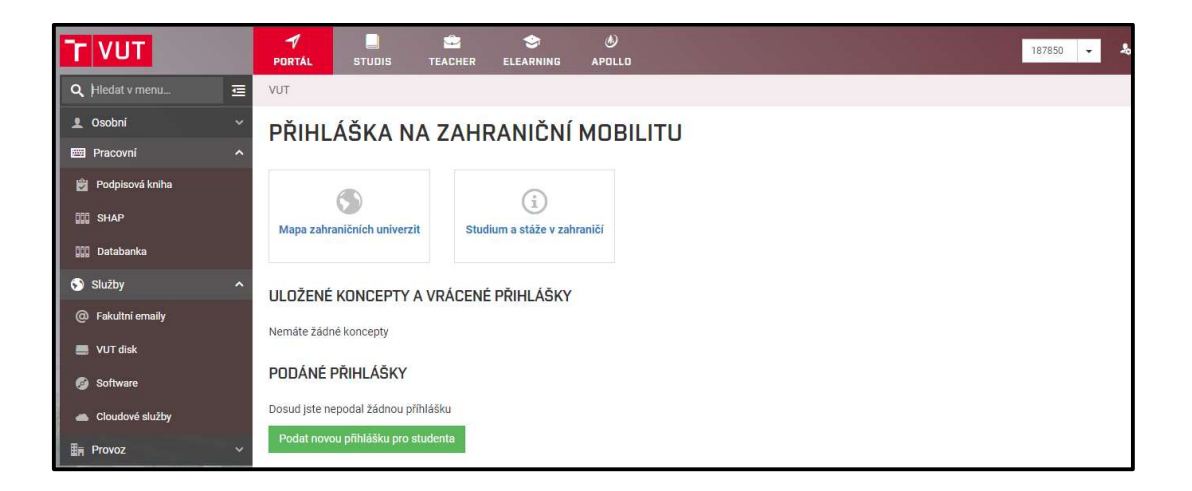

ÚVODNÍ STRANA PŘIHLÁŠKY: Nejprve je nutné vybrat, zda plánujete vycestovat na fakultě, kde v současnosti studujete, či nikoliv. Pokud nedochází ke změně, vyberete pouze typ výjezdu a konkrétní výběrové řízení na vybrané fakultě.

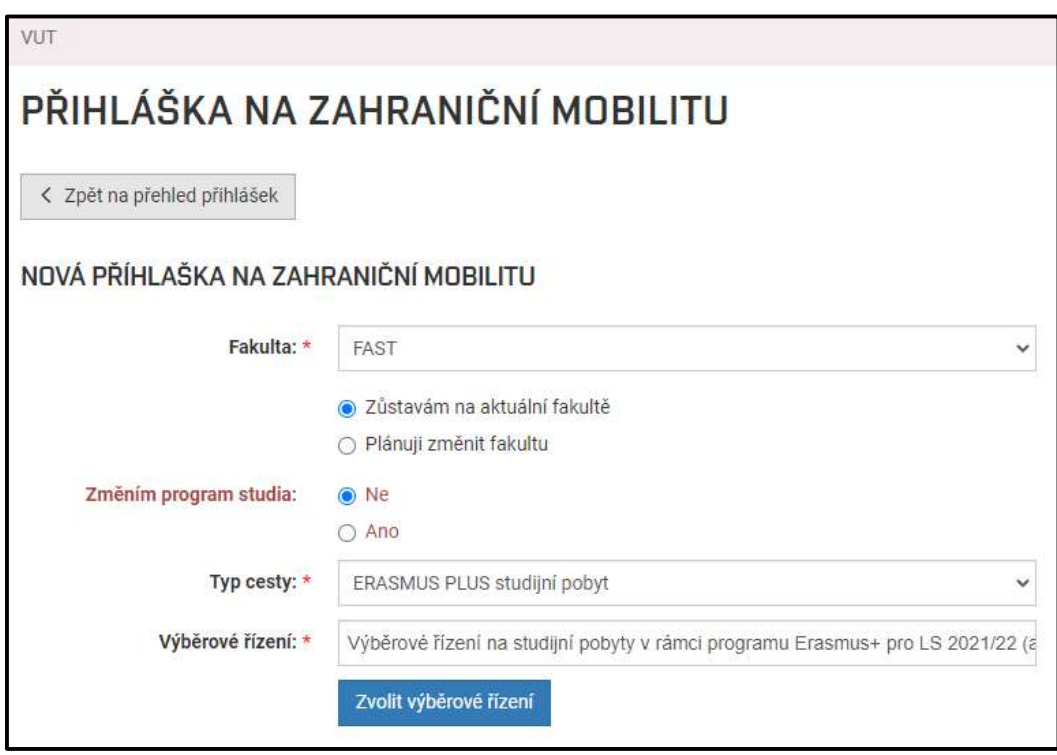

V případě, že zůstáváte na fakultě a budete měnit studijní program (např. z bakaláře na navazující), vyberete typ studia a nový program, poté typ zahraniční cesty (ERASMUS PLUS studijní pobyt/ERASMUS PLUS pracovní pobyt).

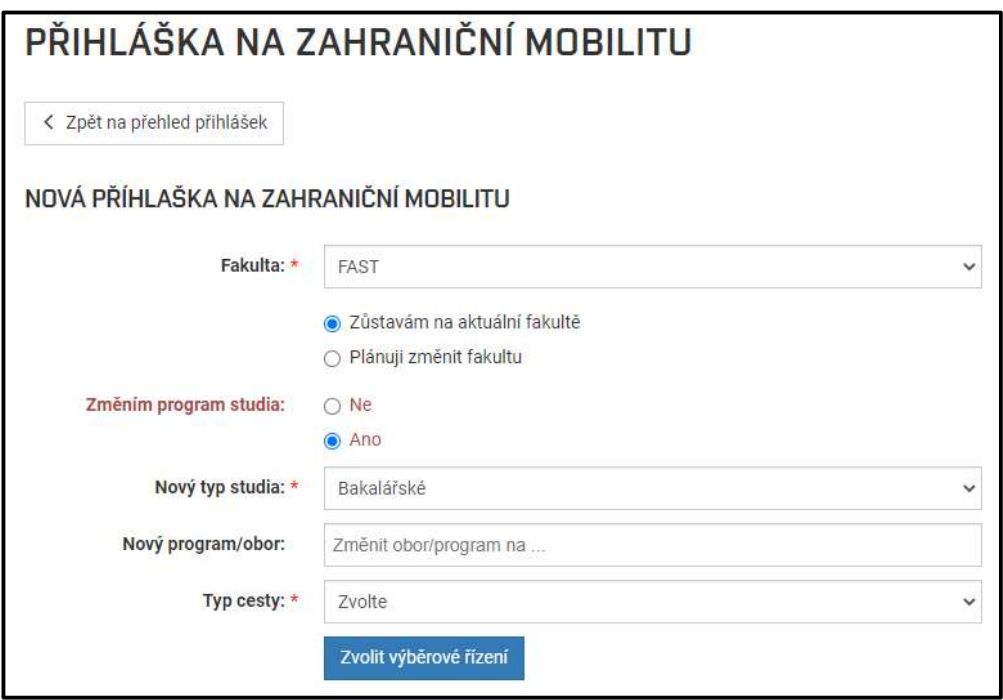

ZMĚNA FAKULTY: Pokud si na příslušný akademický rok dáváte přihlášku na jinou fakultu VUT a plánujete vyjete na mobilitu z ní, vyberete v následujícím kroku novou fakultu, program/obor, typ cesty a konkrétní výběrové řízení:

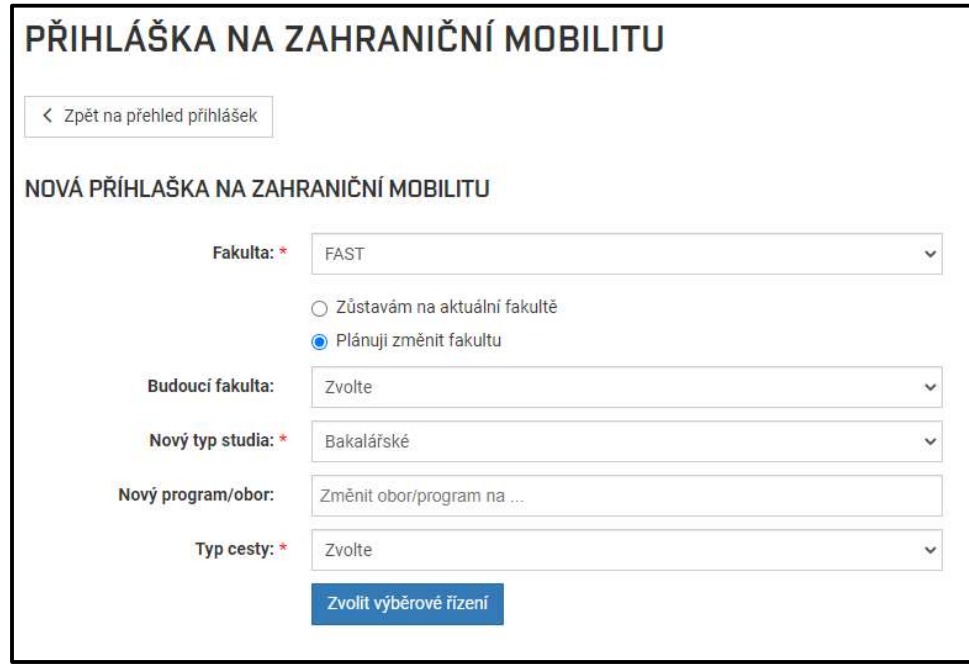

Takto může vypadat úvodní strana vyplněná v případě, že student mění fakultu.

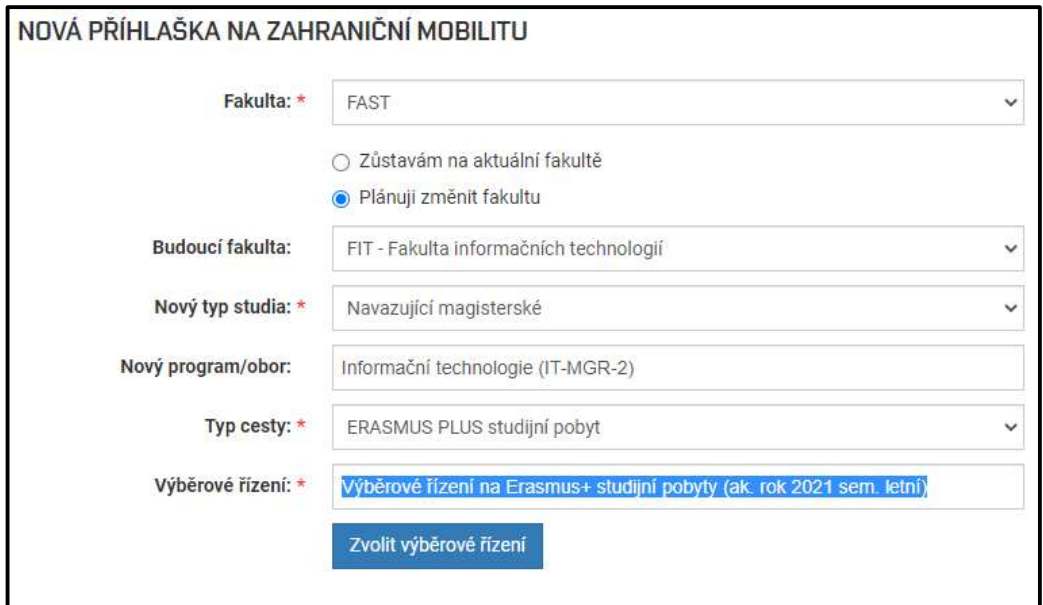

Potvrdíte tlačítkem "Zvolit výběrové řízení" a dostanete se do hlavní části přihlášky.

HLAVNÍ ČÁST PŘIHLÁŠKY: V horní části studenti jsou informace k výběrovému řízení od referentky (název, text, konečné datum podávání přihlášek a akademický rok). V případě technických problémů s přihláškou nebo jiných nejasností se mohou studenti obrátit na email prihlaskaerasmus@vutbr.cz.

OSOBNÍ ÚDAJE: obsahuje automaticky předvyplněná základní data, pouze je nutné vyplnit telefon a soukromý email.

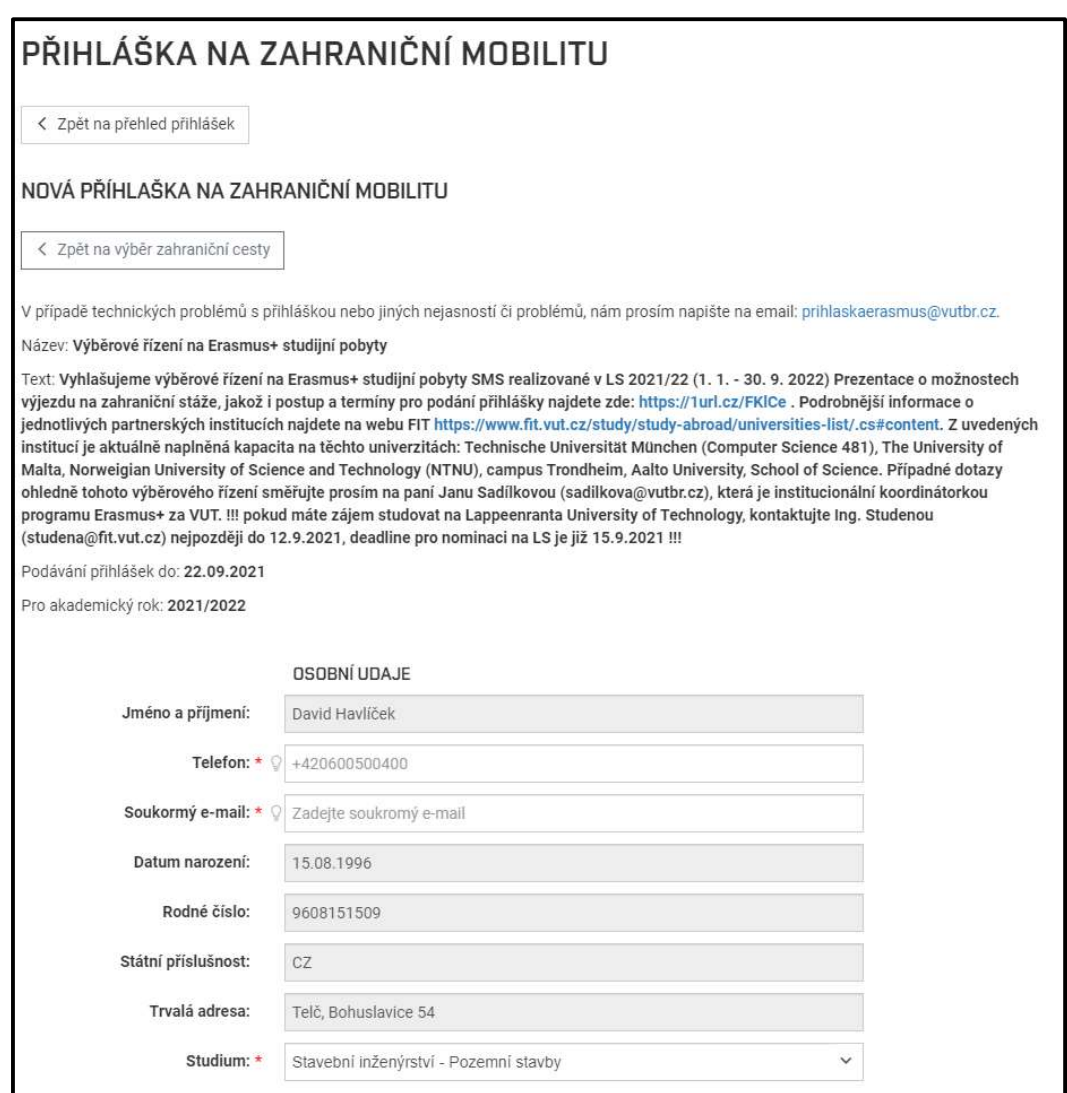

POBYT: V této sekci zadáte orientační datum začátku a konce pobytu, nemusí se jednat o přesné termíny. Termíny budou později uvedeny v Learning Agreementu/Traineeship Agreementu, nebo budou upřesněny při podpisu účastnické smlouvy.

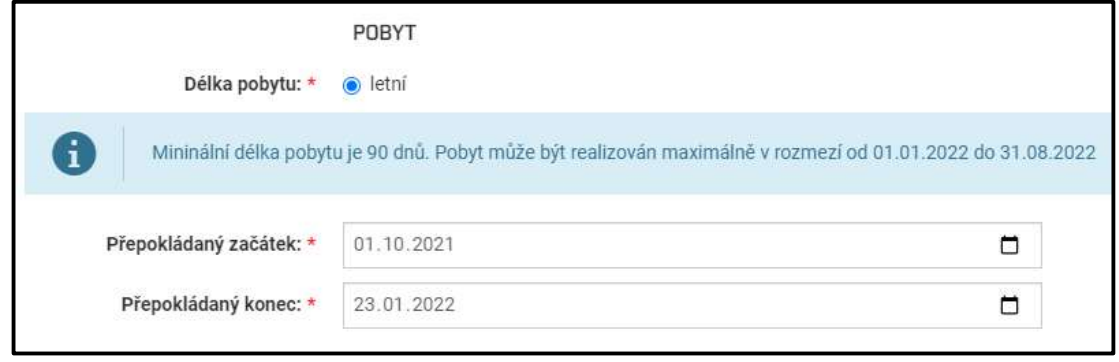

ZÁVĚREČNÁ PRÁCE: Zde můžete po zvolení možnosti ANO vyplnit další informace. Pokud zvolíte NE, nic dalšího nevyplňujete.

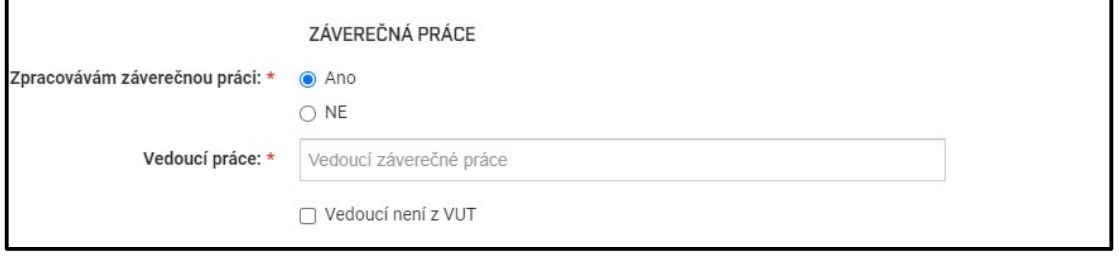

JAZYKOVÉ KOMPETENCE: Pokud vyberete možnost "Absolvoval jsem zkoušku", vybíráte daný jazykový předmět na fakultě. V seznamu absolvovaných jazykových předmětů se načítají všechny anglické předměty napříč studiem. V případě, že studium bude probíhat v jiném jazyce než v angličtině, přikládáte jazykový certifikát.

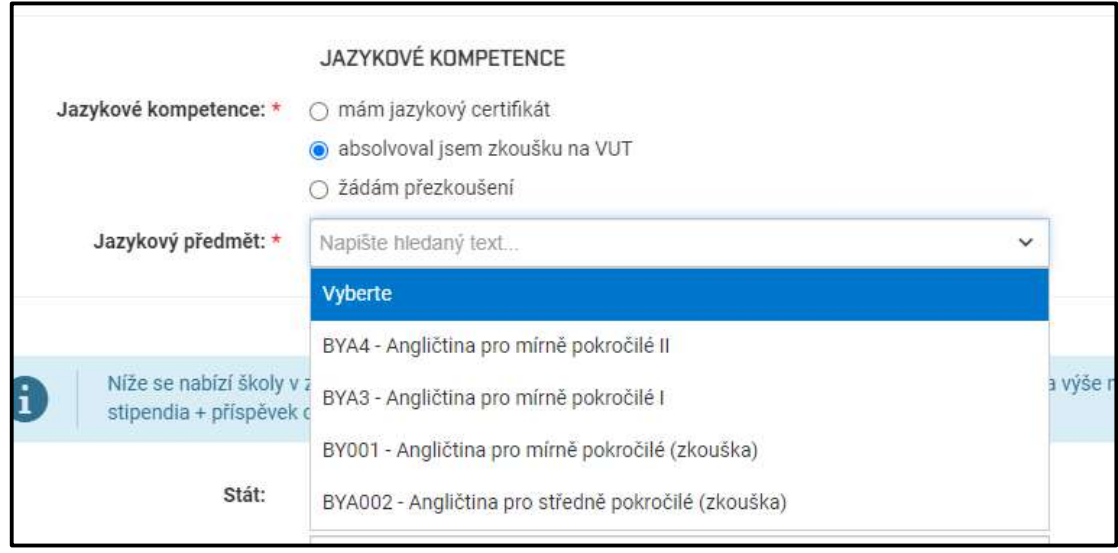

VÝBĚR UNIVERZIT (studijní pobyty): Vybíráte ze seznamu univerzit, které v daném výběrovém řízení fakulta nabízí. Zobrazí se výše měsíční finanční podpory Erasmus+ a výše příspěvku VUT (pokud pro danou zemi je). Student může Vybíráte podle názvu univerzity, Erasmus kódu a kódu oboru. Pokud existuje smlouva na dva obory na jedné škole, zobrazí se studentovi každý obor samostatně.

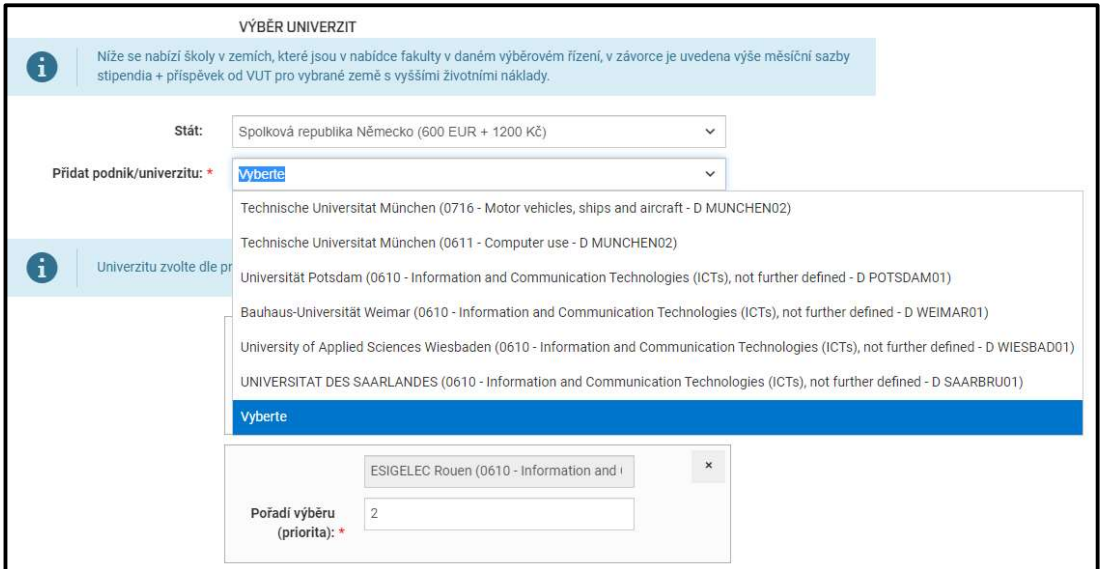

Jednotlivým univerzitám přiřazujete také prioritu (nejvyšší = 1).

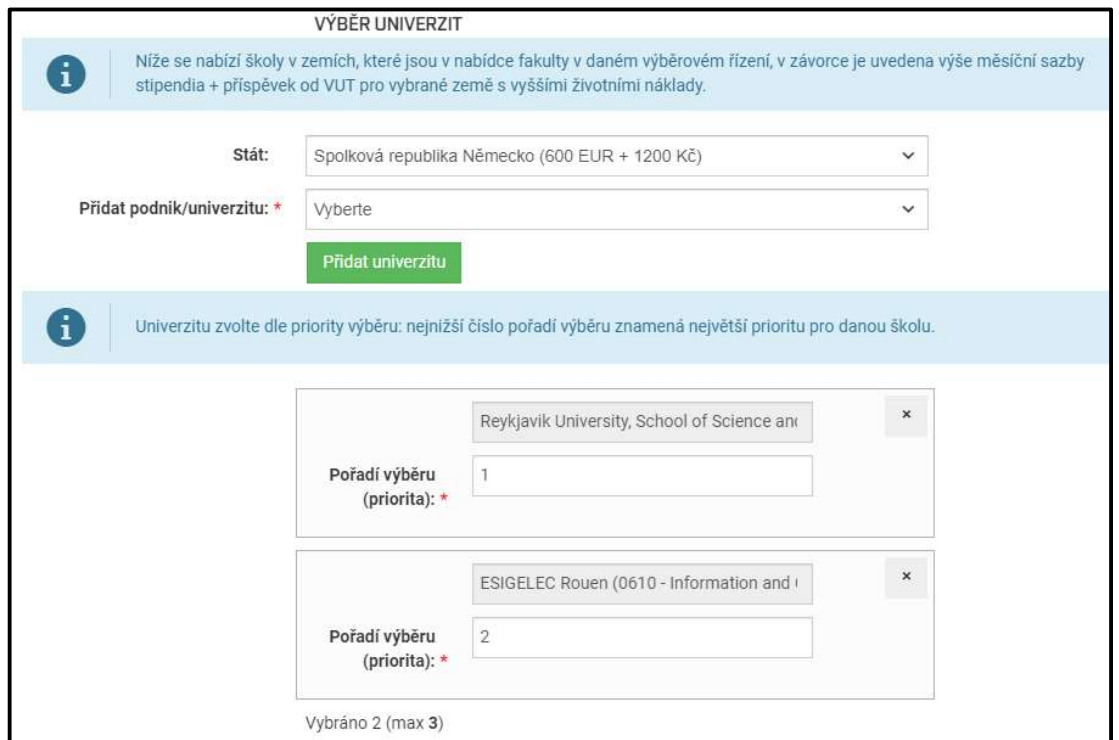

VÝBĚR PODNIKU/UNIVERZITY: U praktické (absolventské) stáže vybíráte ze všech institucí, které jsou zadané

v centrálním seznamu.

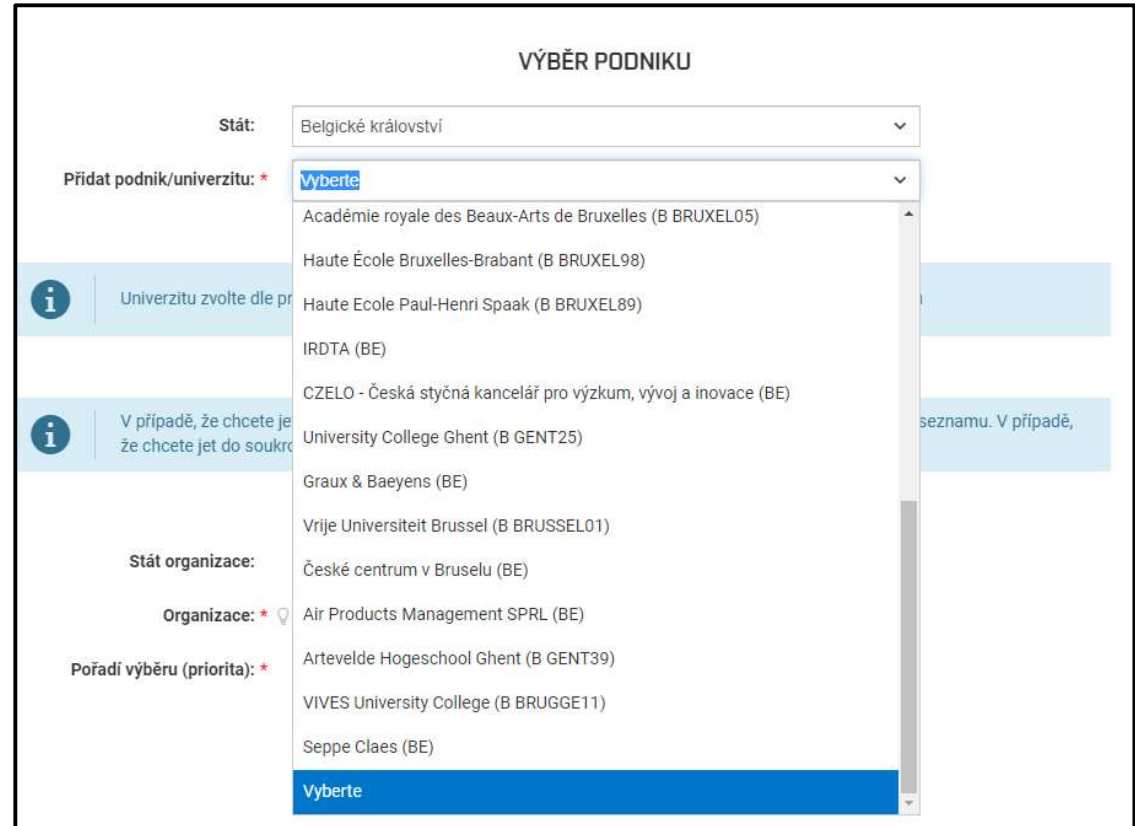

Pokud chcete student vyjet na instituci, která se v seznamu nenachází, může vyplnit libovolnou instituci po zaškrtnutí pole "Nenašli jste podnik v seznamu".

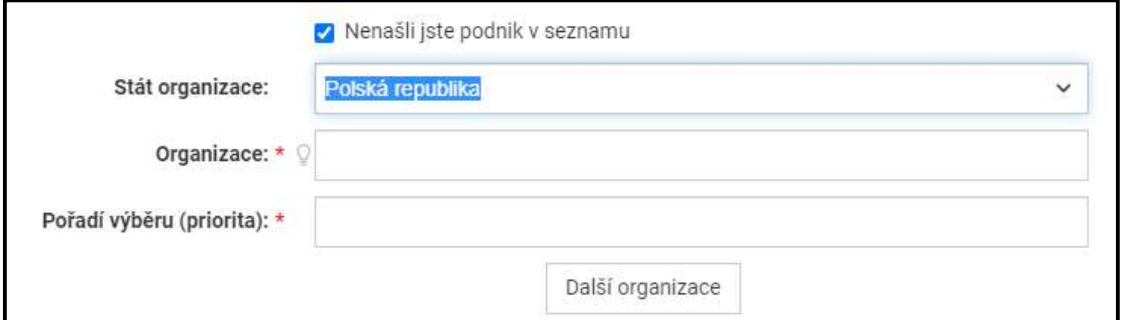

MOTIVACE: Vyplníte či přiložíte motivační dopis.

DOPLŇUJÍCÍ INFORMACE: Můžete dopsat relevantní informace k přihlášce či přiložit libovolný počet dalších příloh.

OPAKOVANÝ VÝJEZD: Vyplňte počet měsíců v případě, že už na Erasmus vyjeli ve stejném stupni studia.

Rozpracovanou přihlášku můžete uložit jako koncept a později se k ní vrátit.

V případě odeslání přihlášky se zobrazí upozornění.

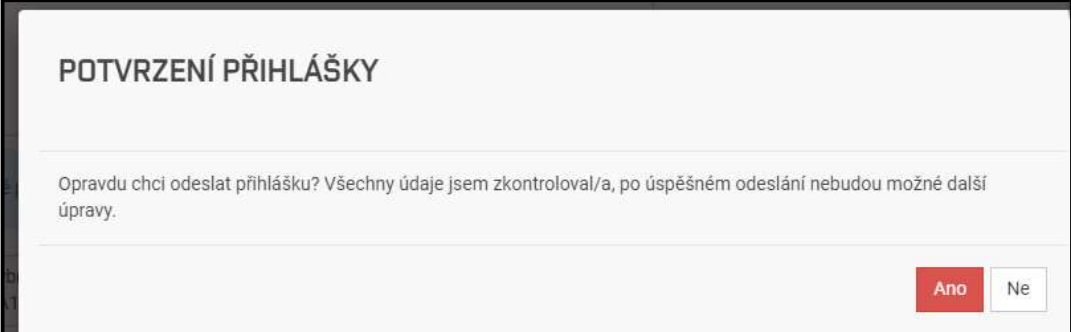

Změny v již odeslané přihlášce je možné provést pouze ve chvíli, kdy vám ji referentka vrátí k úpravě.

Po úspěšném odeslání přihlášky ji student uvidí v přehledu přihlášek ve stavu "podáno". Přihlášku si může poté prohlédnout znovu zobrazit, případně ji zrušit.

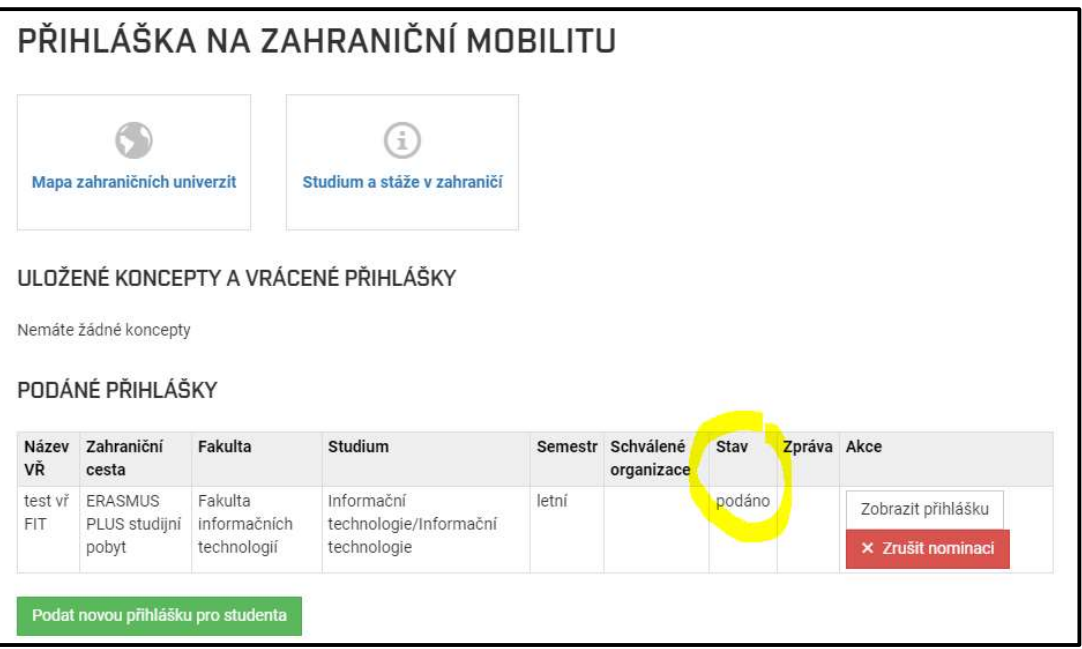